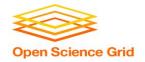

# Troubleshooting Your Jobs

Brian Lin
OSG Software Team
University of Wisconsin - Madison

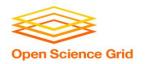

# The grid is your oyster!

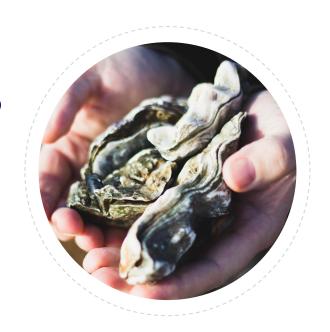

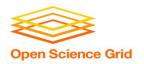

# The grid is your oyster!

...if your workflow isn't broken.

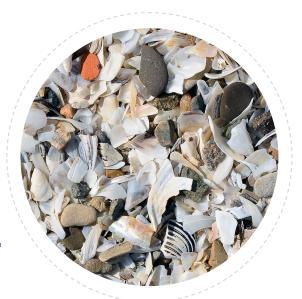

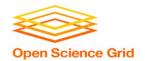

### **General Troubleshooting**

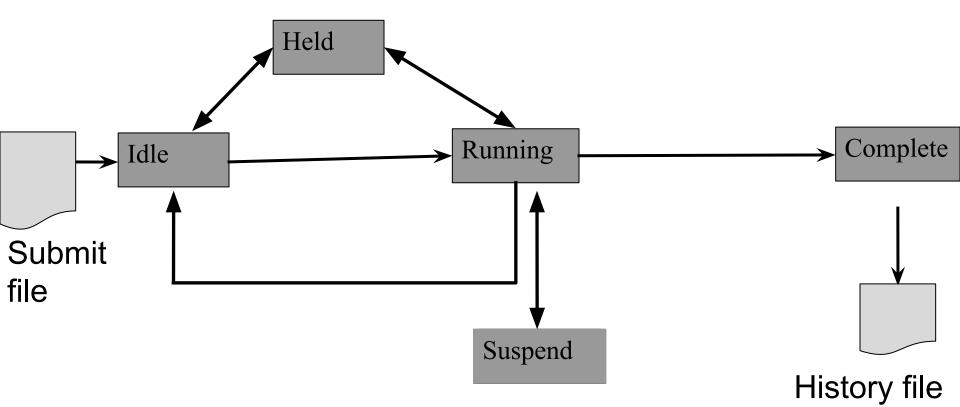

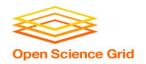

#### **General Troubleshooting**

## Example of a LIGO Inspiral DAG LSC

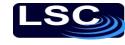

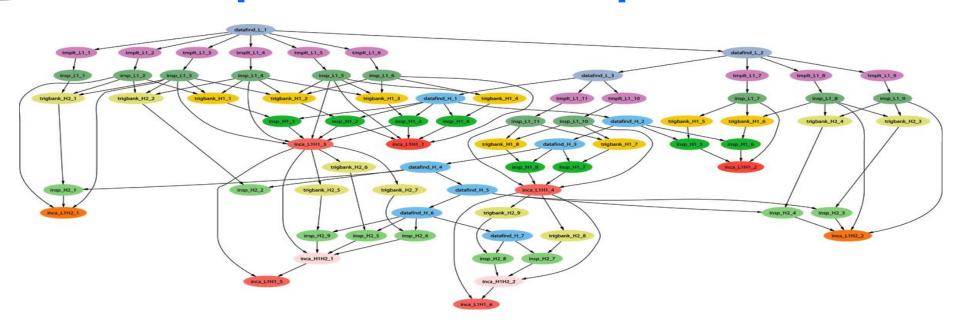

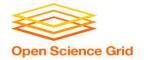

### **Keys to Troubleshooting**

- Identify the problem and break it into sub-problems
- Know where to find more information:
  - condor q and its options
  - Output, error, log, and rescue files
  - Google
  - Local support
  - User school list
  - htcondor-users@cs.wisc.edu
  - user-support@opensciencegrid.org

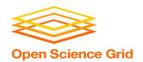

#### **Common Issues**

OSG User School 2018 7

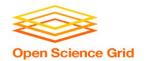

```
$ condor_submit sleep.sh
Submitting job(s)
```

ERROR: on Line 2 of submit file:

ERROR: Failed to parse command file (line 2).

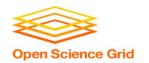

```
$ condor_submit sleep.sh
Submitting job(s)
ERROR: on Line 2 of submit file:
ERROR: Failed to parse command file (line 2).
Huh? You've tried to submit something that wasn't your submit file.
```

OSG User School 2018

Solution: Submit your .sub file!

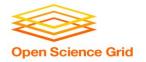

```
$ condor_submit sleep.sub
```

Submitting job(s)

- ERROR: Can't open "/cloud/login/blin/school/inptu\_data" with flags 00 (No such file or directory)
- Submitting job(s)No 'executable' parameter was provided
- ERROR: I don't know about the 'vanila' universe.
- ERROR: Executable file /bin/slep does not exist

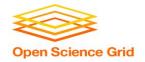

```
$ condor_submit sleep.sub
```

Submitting job(s)

- ERROR: Can't open "/cloud/login/blin/school/inptu\_data" with flags 00 (No such file or directory)
- Submitting job(s)No 'executable' parameter was provided
- ERROR: I don't know about the 'vanila' universe.
- ERROR: Executable file /bin/slep does not exist

Huh? There are typos in your submit file.

**Solution:** Fix your typos! Condor can only catch a select few of them.

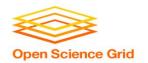

### Why can't I submit my DAG?

# Errors appears in \*dagman.out files instead of STDOUT or STDERR:

```
07/25/16 17:14:42 From submit: Submitting job(s)
```

07/25/16 17:14:42 From submit: ERROR: Invalid log file:

"/home/blin/sleep/sleep.log" (No such file or directory)

07/25/16 17:14:42 failed while reading from pipe.

07/25/16 17:14:42 Read so far: Submitting job(s)ERROR: Invalid log file:

"/home/blin/sleep/sleep.log" (No such file or directory)

07/25/16 17:14:42 ERROR: submit attempt failed

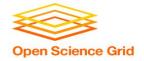

#### What are my jobs up to?

```
$ condor_q -help status
```

JobStatus codes:

- 1 I IDLE
- 2 R RUNNING
- 3 X REMOVED
- 4 C COMPLETED
- 5 H HELD
- 6 > TRANSFERRING\_OUTPUT
- **7 S SUSPENDED**

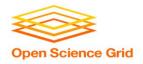

#### Why are my jobs idle?

```
$ condor_q -better 29486
[\ldots]
The Requirements expression for job 29486.000 reduces to these conditions:
     Slots
Step Matched Condition
[1]
          8348 Target.OpSysMajorVer == 6
[7]
           10841
                TARGET.Disk >= RequestDisk
[9]
                  1 TARGET.Memory >= RequestMemory
[11]
          10852 TARGET.HasFileTransfer
```

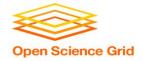

#### Why are my jobs still running?

```
$ condor_q -nobatch
-- Schedd: learn.chtc.wisc.edu : <128.104.100.43:9618?...
ID OWNER SUBMITTED RUN_TIME ST PRI SIZE CMD
14665.0 blin 7/25 18:19 0+23:00:03 R 0 0.3
sleep.sh</pre>
```

Solution: Use `condor\_ssh\_to\_job <job ID>` to open an SSH session to the worker node running your job. Non-OSG jobs only!

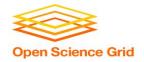

```
$ condor q -held
-- Schedd: learn.chtc.wisc.edu : <128.104.100.43:9618?... @ 07/18/17 15:13:42
 ID
         OWNER
                       HELD SINCE HOLD REASON
19.0
      blin
                       7/14 15:07 Error from fermicloud113.fnal.gov: Failed
to execute '/cloud/login/blin/school/sleep.sh': (errno=13: 'Permission
denied')
         blin
                       7/25 18:05 Error from slot1 12@e163.chtc.wisc.edu:
14662.0
Failed to execute
'/var/lib/condor/execute/slot1/dir 3090825/condor exec.exe': (errno=8: 'Exec
format error')
```

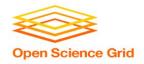

```
$ condor q -held
-- Schedd: learn.chtc.wisc.edu : <128.104.100.43:9618?... @ 07/18/17 15:13:42
ID
         OWNER
                       HELD SINCE HOLD REASON
                       7/14 15:07 Error from fermicloud113.fnal.gov: Failed
19.0
      blin
to execute '/cloud/login/blin/school/sleep.sh': (errno=13: 'Permission
denied')
14662.0
         blin
                       7/25 18:05 Error from slot1 12@e163.chtc.wisc.edu:
Failed to execute
'/var/lib/condor/execute/slot1/dir 3090825/condor exec.exe': (errno=8: 'Exec
format error')
```

Huh? Condor couldn't run your executable.

Solution: Set the executable bit on your executable (`chmod +x <filename>`) and/or add the missing shebang line at the top of the executable, e.g. '#!/bin/bash'.

17

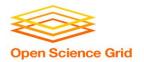

```
$ condor_q -held
-- Schedd: learn.chtc.wisc.edu : <128.104.100.43:9618?... @ 07/18/17 15:13:42
ID OWNER HELD_SINCE HOLD_REASON
29494.0 blin 7/16 17:31 Failed to initialize user log to
/home/blin/foo/bar/test-000.log or /home/blin/foo/./test.dag.nodes.log</pre>
```

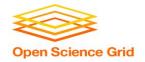

```
$ condor_q -held
-- Schedd: learn.chtc.wisc.edu : <128.104.100.43:9618?... @ 07/18/17 15:13:42
ID OWNER HELD_SINCE HOLD_REASON
29494.0 blin 7/16 17:31 Failed to initialize user log to
/home/blin/foo/bar/test-000.log or /home/blin/foo/./test.dag.nodes.log</pre>
```

Huh? Condor couldn't read job or DAG log files

Solution: Ensure existence/write permissions for each folder in the specified path or choose a new location for your files!

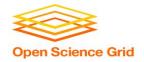

```
$ condor_q -held
-- Schedd: learn.chtc.wisc.edu : <128.104.100.43:9618?... @ 07/18/17
15:13:42

ID OWNER HELD_SINCE HOLD_REASON
19.0 blin 7/14 15:07 Error from fermicloud113.fnal.gov:
Failed to execute '/cloud/login/blin/school/sleep.sh': invalid
interpreter (/bin/bash) specified on first line of script (errno=2:
'No such file or directory')</pre>
```

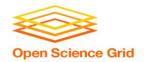

```
$ condor_q -held
-- Schedd: learn.chtc.wisc.edu : <128.104.100.43:9618?... @ 07/18/17
15:13:42

ID OWNER HELD_SINCE HOLD_REASON
19.0 blin 7/14 15:07 Error from fermicloud113.fnal.gov:
Failed to execute '/cloud/login/blin/school/sleep.sh': invalid
interpreter (/bin/bash) specified on first line of script (errno=2:
'No such file or directory')</pre>
```

Huh? There are carriage returns (^M) in your executable.

Solution: Use `dos2unix` or `vi -b <filename>` to see and delete the carriage returns (use 'x' to delete).

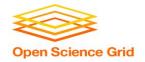

```
$ condor_q -held
-- Schedd: learn.chtc.wisc.edu : <128.104.100.43:9618?... @ 07/18/17
15:13:42

ID OWNER HELD_SINCE HOLD_REASON
19.0 blin 7/14 15:07 Error from
slot1_1@e026.chtc.wisc.edu: Job has gone over memory limit of 1
megabytes. Peak usage: 1 megabytes.</pre>
```

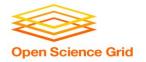

```
$ condor_q -held
-- Schedd: learn.chtc.wisc.edu : <128.104.100.43:9618?... @ 07/18/17
15:13:42

ID OWNER HELD_SINCE HOLD_REASON
19.0 blin 7/14 15:07 Error from
slot1_1@e026.chtc.wisc.edu: Job has gone over memory limit of 1
megabytes. Peak usage: 1 megabytes.</pre>
```

Huh? You've used too many resources.

Solution: Request more!

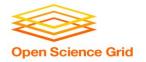

#### Edit your jobs on the fly with condor\_qedit and condor\_release:

- 1. condor\_qedit <job ID> <resource> <value>
  - a. condor qedit <job ID> RequestMemory <mem in MB>
  - b. condor\_qedit -const 'JobStatus =?= 5' RequestDisk <disk in KiB>
  - c. condor\_qedit -const 'Owner =?= "blin"' RequestCpus <CPUs>
- 2. condor\_release <job ID>

#### Or remove your jobs, fix the submit file, and resubmit:

- condor rm <job ID>
- 2. Add request\_disk, request\_mem, or request\_cpus to your submit file
- 3. condor\_submit <submit file>

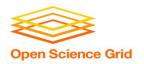

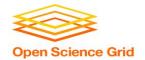

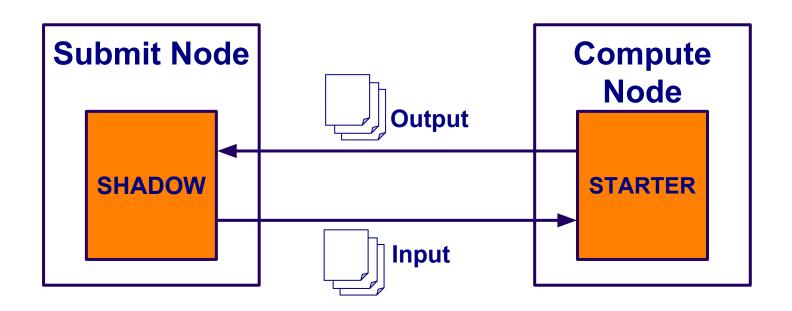

OSG User School 2018 26

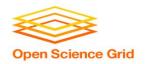

Huh? Your job did not create the files that you specified in transfer\_output\_files.

**Solution:** Check for typos in transfer\_output\_files, job runtime, add debugging information to your code.

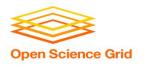

#### \$ condor\_q -af holdreason

```
Error from slot1_1@glidein_90499_320684397@node022.local: STARTER at 192.168.1.22 failed to send file(s) to <128.104.100.31:9618>; SHADOW at 128.104.100.31 failed to write to file /home/blin/location/output/location.5164.0.out: (errno 2) No such file or directory
```

OSG User School 2018 28

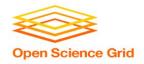

#### \$ condor\_q -af holdreason

Error from slot1\_1@glidein\_90499\_320684397@node022.local: STARTER at 192.168.1.22 failed to send file(s) to <128.104.100.31:9618>; SHADOW at 128.104.100.31 failed to write to file /home/blin/location/output/location.5164.0.out: (errno 2) No such file or directory

Huh? HTCondor couldn't write output files

**Solution:** On your submit server, make sure that the directories exist and can be written to

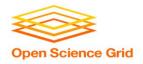

|         | Failed to READ                                                        | Failed to WRITE                                                                                      |
|---------|-----------------------------------------------------------------------|----------------------------------------------------------------------------------------------------|
| SHADOW  | Input files don't exist or cannot be read on the submit server        | Could not write output files to your submit server (missing or incorrect permissions on directories) |
| STARTER | Files in transfer_output_files were not created on the execute server | Something's wrong with the execute server [1] Contact your HTCondor admin!                           |

[1] (Advanced) Avoid problematic execute servers on subsequent job executions with max\_retries, periodic\_release, and <u>job\_machine\_attrs</u>

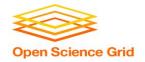

#### My jobs completed but...

#### The output is wrong:

- 1. Check \*.log files for return codes or unexpected behavior: short runtimes, using too much or too few resources
- Check \*.err and \*.out for error messages.
- Submit an interactive job: `condor\_submit -i <submit file>` and run the executable manually.
  - a. If it succeeds, does your submit file have the correct args? If yes, try adding 'GET\_ENV=True' to your submit file.
  - b. If it fails, there is an issue with your code or your invocation!

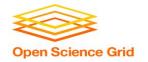

## **Troubleshooting DAGs**

- 1. Check \*.rescue\* files (which DAG nodes failed)
- 2. Check \*.dagman.out (errors with job submission)
- 3. Check \*.nodes.log (return codes, PRE/POST script failures).
- 4. If PRE/POST scripts failed, run them manually to see where they failed.

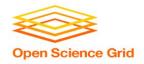

## **Troubleshooting Exercise**

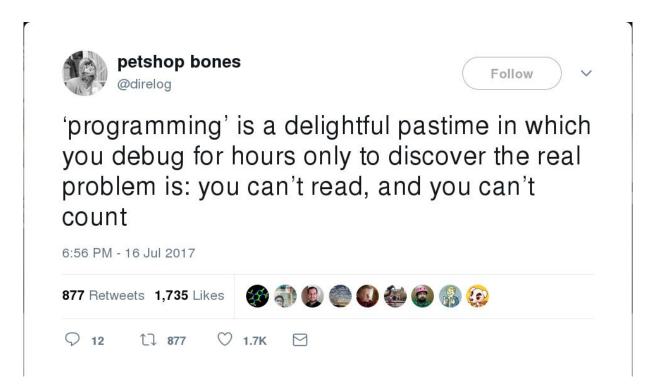

Source: @direlog, https://twitter.com/direlog/status/886721271102410752

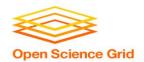

# Questions?